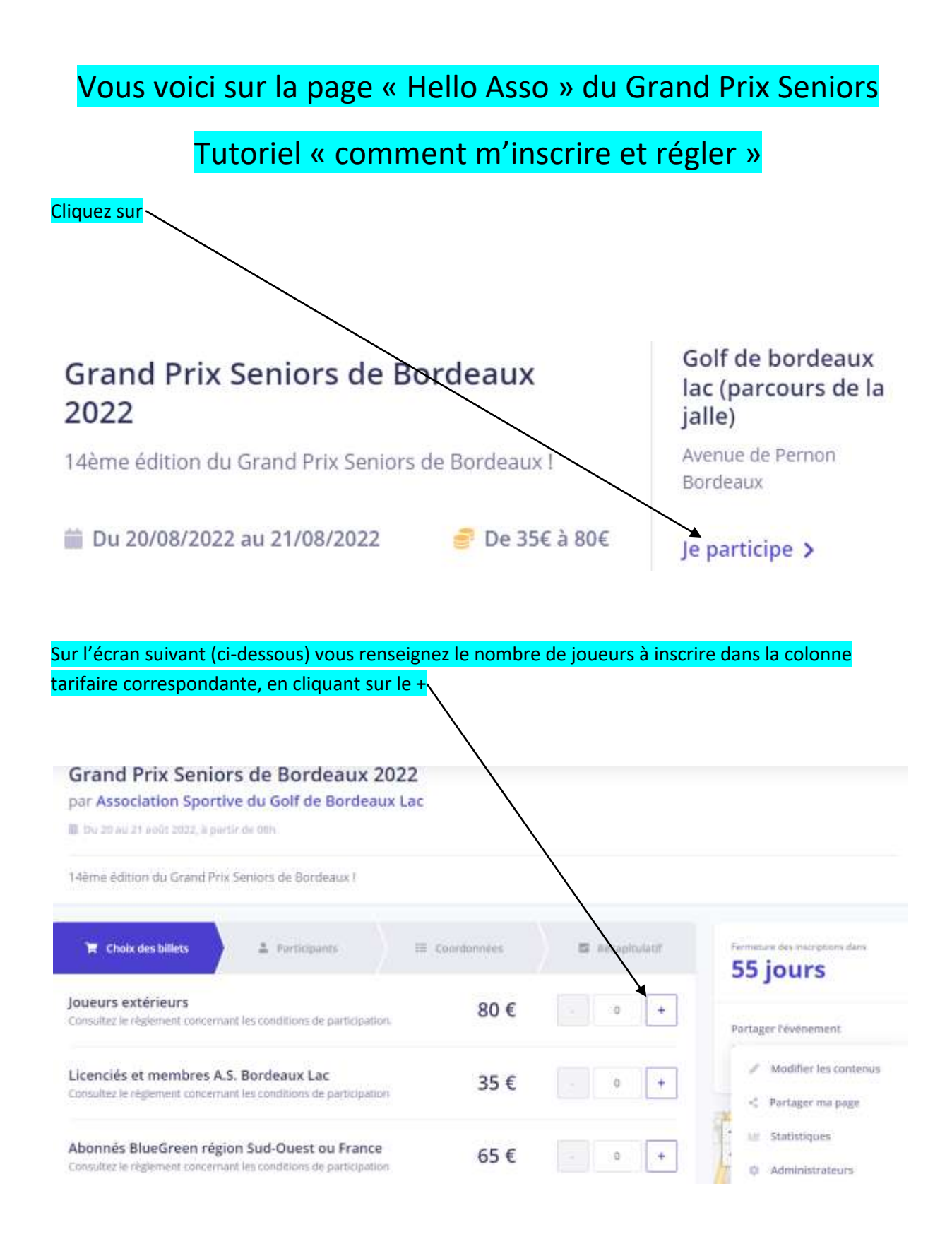

## Selon cet exemple j'inscris 1 joueur dans la catégorie « joueurs extérieurs » avec un droit d'engagement à régler de 80€

Vous avez la possibilité d'inscrire en une seule fois plusieurs personnes, en faisant un paiement global en fin de transaction

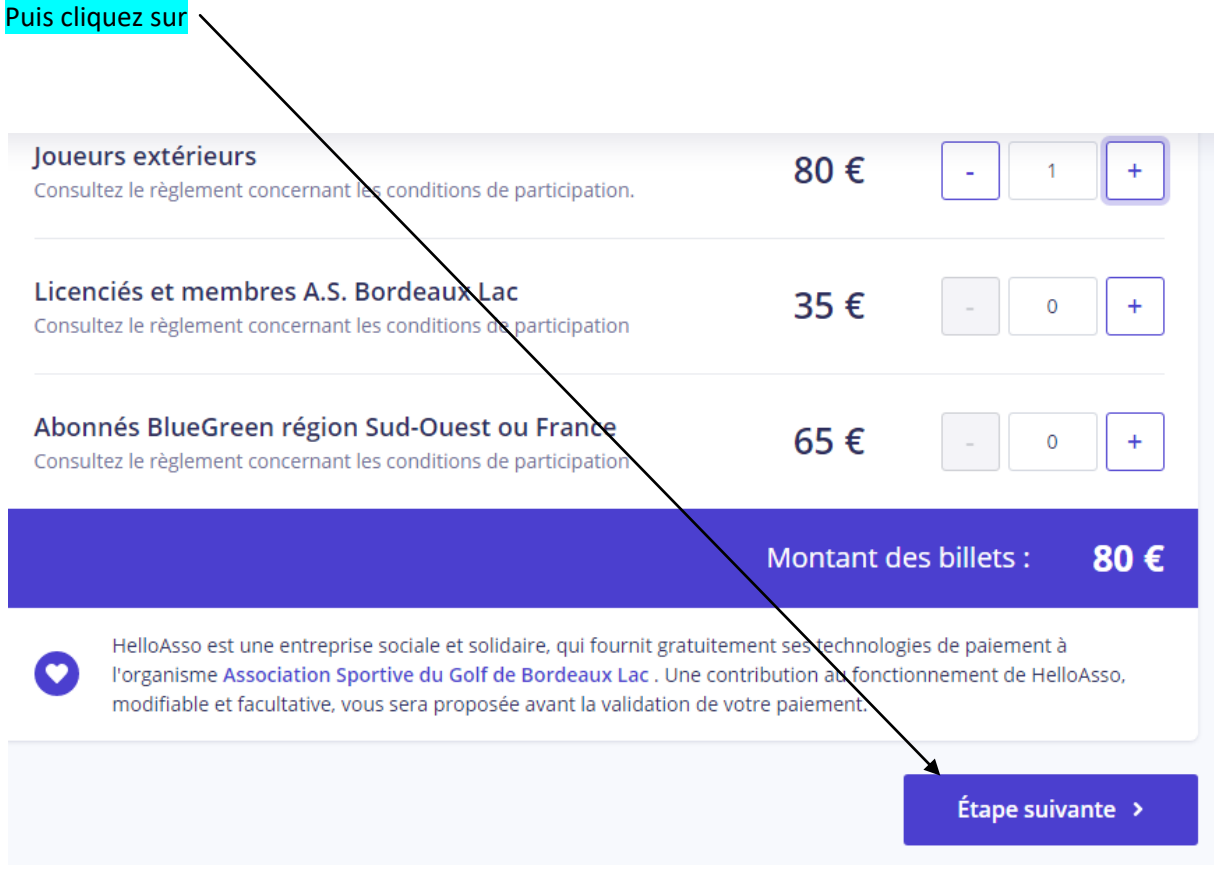

Il faut indiquer les infos du joueur demandées pour ce type de compétition fédérale : prénom, nom, licence, club, index, numéro de téléphone

Puis passez à l'étape suivante

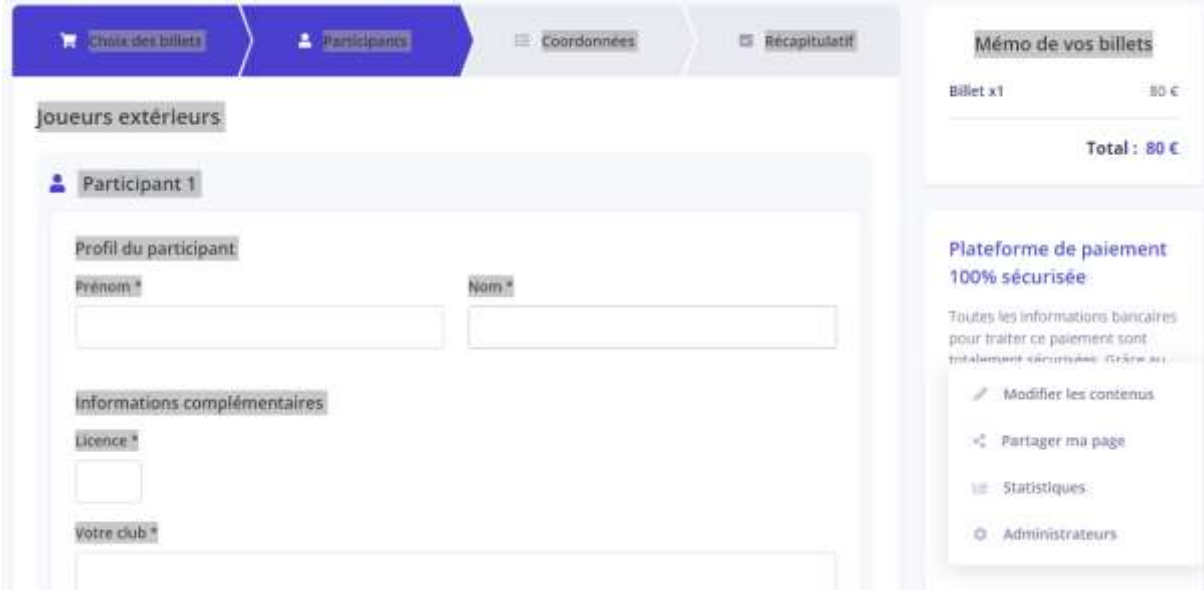

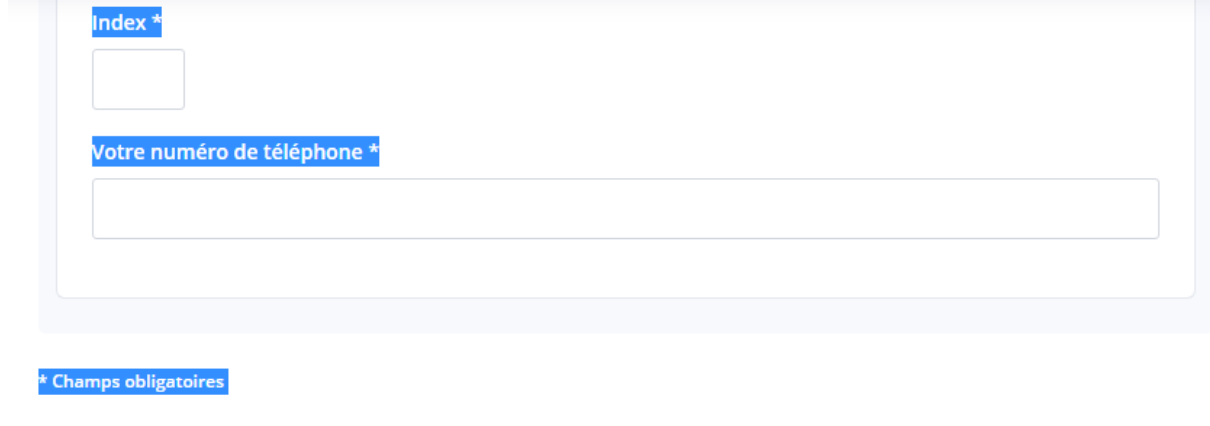

< Étape précédente

 $É$ tape suivante

Renseignez vos coordonnées de payeur (qui pourraient être différentes de celles du joueur) s'il s'agit des mêmes coordonnées, remplissez et cliquez sur ETAPE SUIVANTE

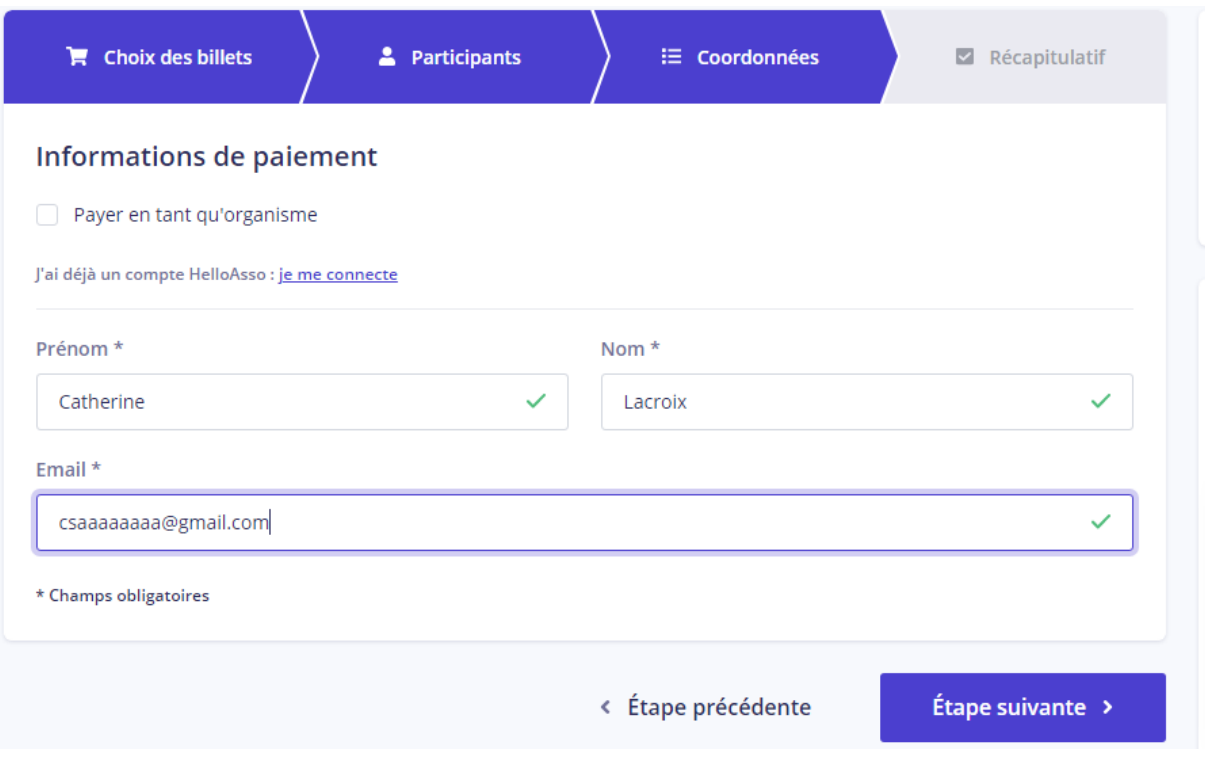

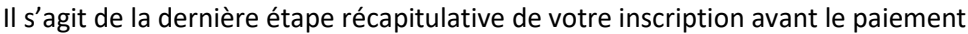

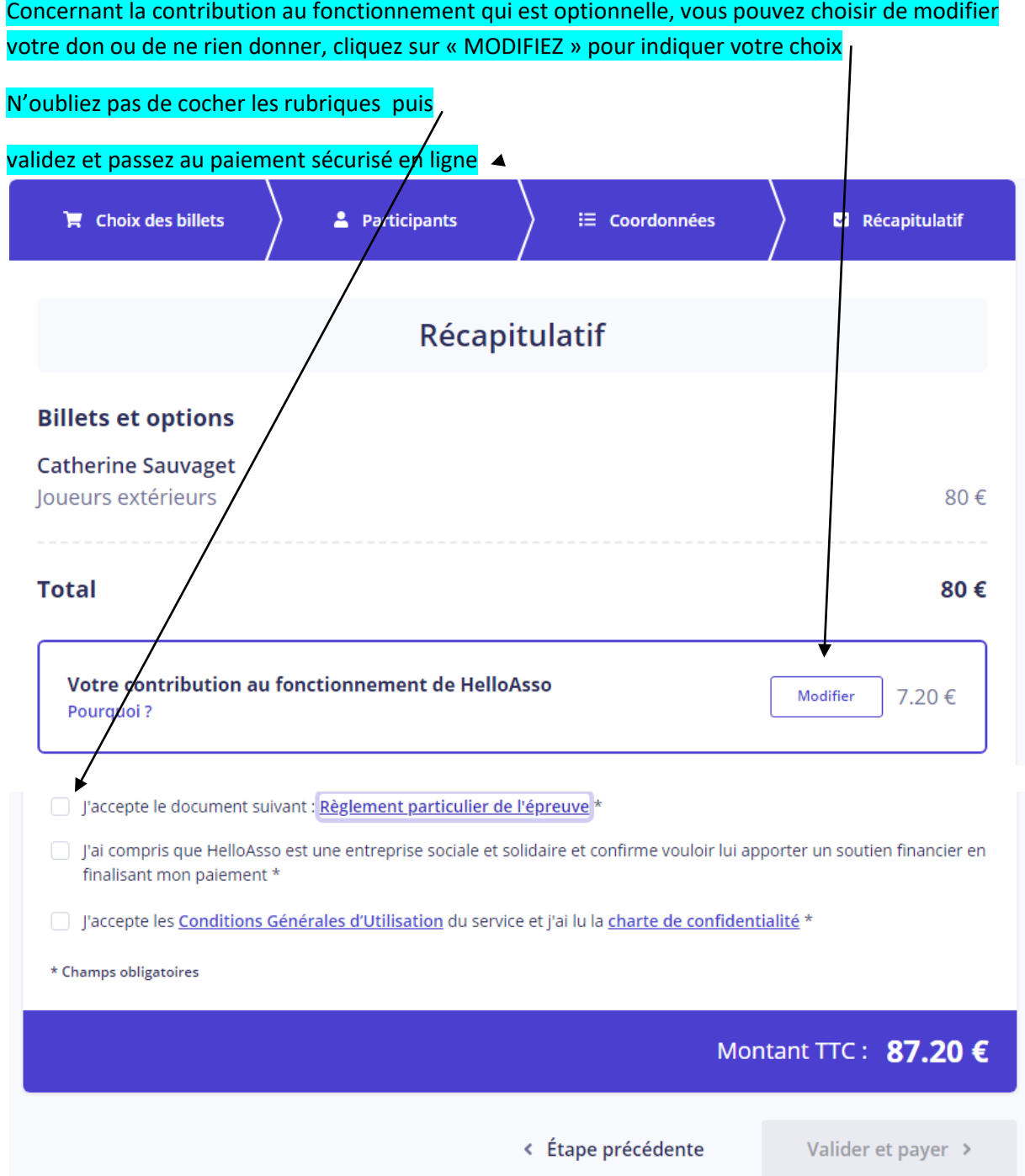

L'étape du paiement est la même que pour n' importe quel paiement en ligne,

C'est terminé ! Vous recevrez un e-mail confirmant que nous avons bien reçu votre inscription.

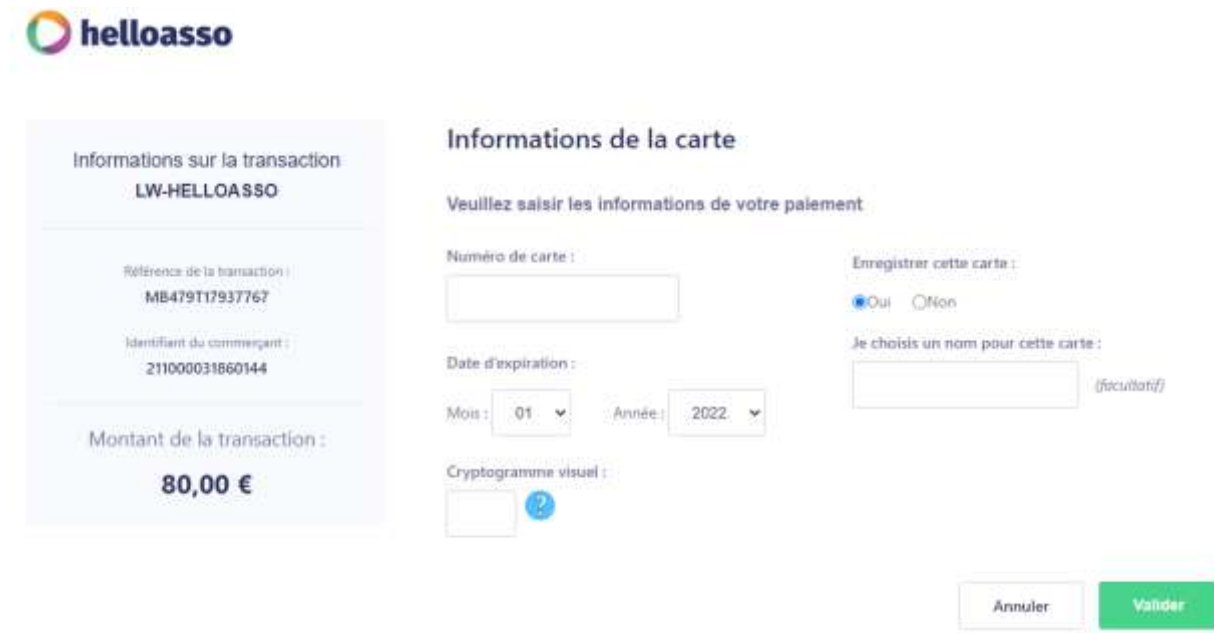